## **How to Guide**

Standards Library

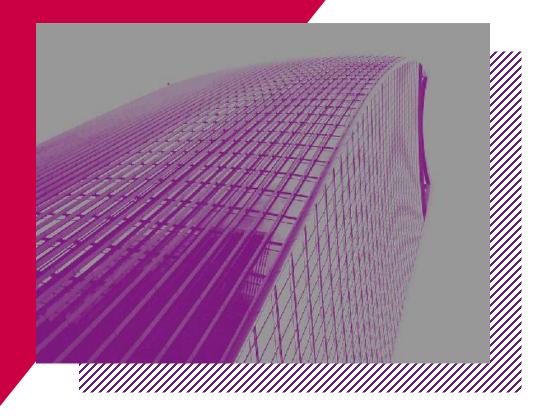

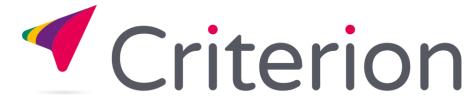

#### YOUR DASHBOARD

Remember your dashboard provides easy access to the information you use regularly, this includes:

- 1. Your Details (to make changes)
- 2. Your Standards (recently downloaded and Bookmarked)
- 3. Your Groups (meeting info and supporting documents)
- 4. Billing and Invoices (only if key account holder)

You can also access your dashboard, or dashboard items from the navigation bar from anywhere on the website

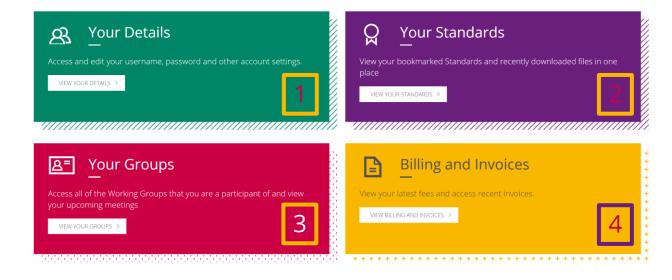

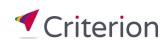

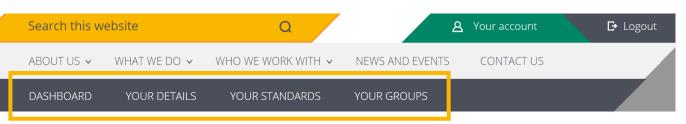

#### STANDARDS LIBRARY - NAVIGATION

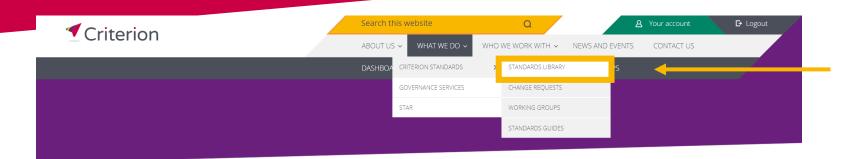

Home > What we do > Criterion Standards > Standards Library

## Criterion standards define common processes, data and technical details

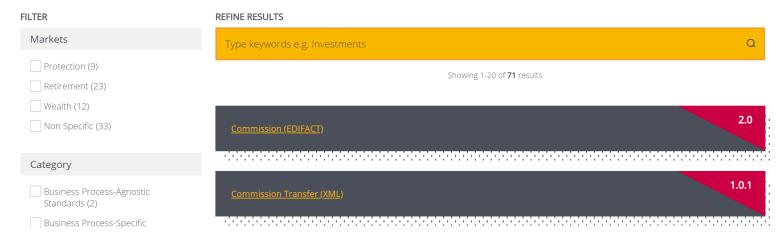

## Access Criterion's <a href="Standards Library">Standards Library</a>

- » Home
- » What we do
- » Criterion Standards
- » Standards Library

#### **STANDARDS LIBRARY - SEARCHING**

# Standards can be searched in a number of ways

- 1. Using the yellow search bar
- 2. Applying filters under 'Filter'
- 3. Combination of the two
- Navigating the full library using the pagination at the bottom of the list

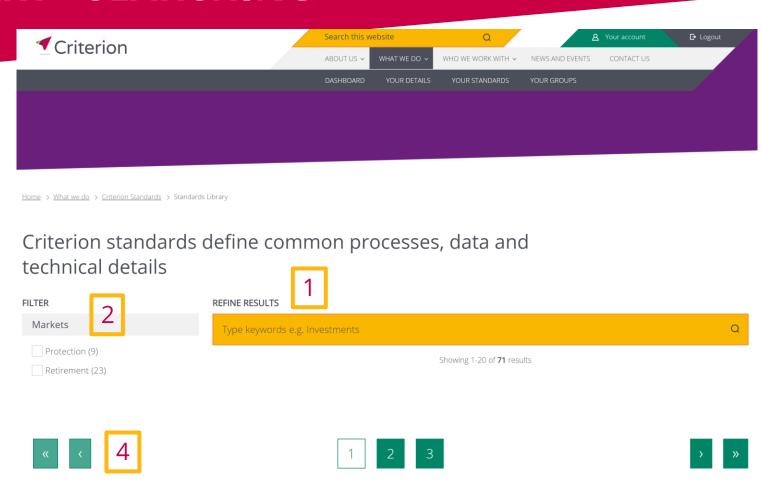

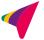

#### STANDARDS LIBRARY – SEARCH BAR

## For example, looking for 'contract enquiry' returns 14 results

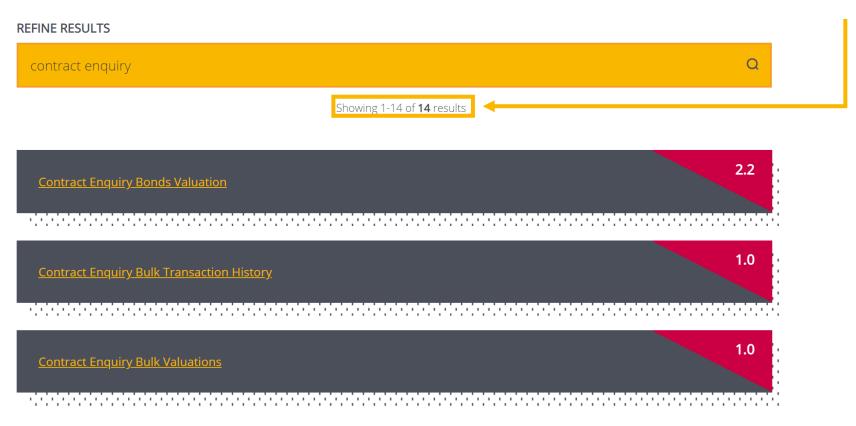

#### STANDARDS LIBRARY – SEARCH BAR

You can scroll to view all 14 results

You can preview a search result by selecting the version flag in the

top right hand corner

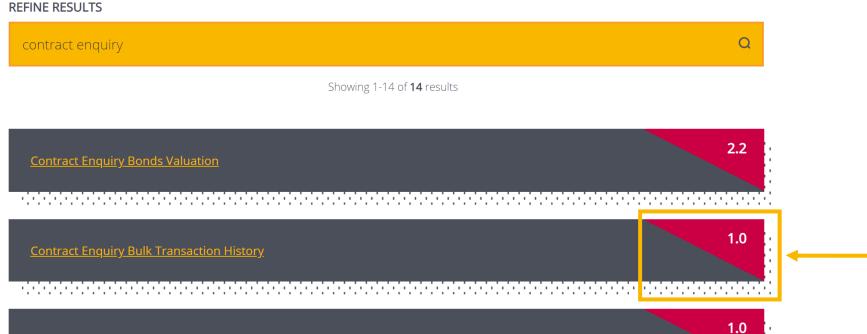

#### STANDARDS LIBRARY – APPLYING FILTERS

- Alternatively, you can apply filters to find Standards
- You can filter by markets, categories and product type to help narrow your search or find groups of Standards

## Criterion standards define common processes, data and technical details

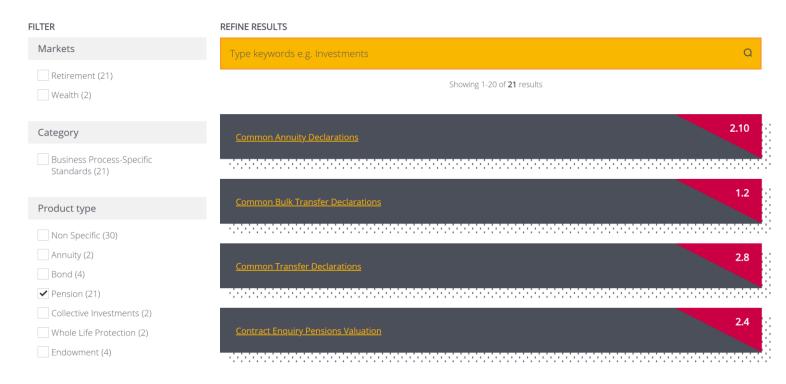

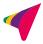

#### STANDARDS LIBRARY – PREVIEW WINDOW

### A preview window appears displaying:

- Name of Standard
- Description
- Versions
- Ability to Bookmark a Standard
- 5. Specific version description
- Change Request details
- Related Standards

#### Contract Enquiry Pensions Valuation 1

The Criterion Contract Enquiry Pensions Valuation Standard enables you to obtain portfolio valuations and portfolio information online from a provider or platform.

#### This helps you:

- Get up to the minute portfolio valuations and information on a current product;
- Reduce the phone calls to providers and platforms to get this information.

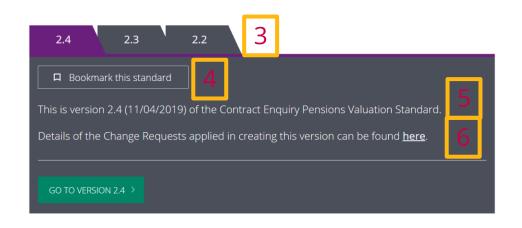

#### **Related Standards**

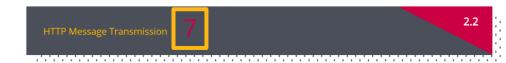

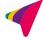

#### STANDARDS LIBRARY - PREVIEW WINDOW

E CLOS

- 1. You can switch between the versions from the preview window by selecting the purple tab
- 2. Access version directly by clicking 'GO TO VERSION 2.3' from the preview window
- 3. Easily return to your search results by clicking back into the main screen

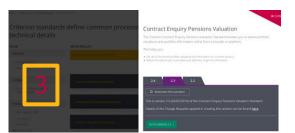

#### Contract Enquiry Pensions Valuation

The Criterion Contract Enquiry Pensions Valuation Standard enables you to obtain portfolio valuations and portfolio information online from a provider or platform.

#### This helps you:

- . Get up to the minute portfolio valuations and information on a current product;
- Reduce the phone calls to providers and platforms to get this information.

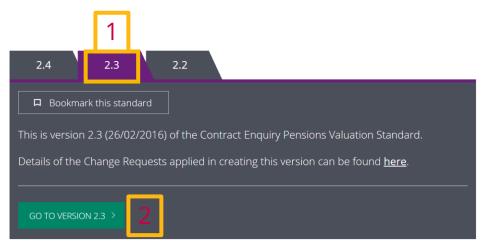

#### Related Standards

HTTP Message Transmission

#### STANDARDS LIBRARY – STANDARD FILES

Once you have selected your Standard version, you will be taken to a page with all files associated with that Standard

#### From this page, you can:

- Filter by classification to look for a specific file type
- Navigate to other Standard versions
- 3. Bookmark a Standard
- 4. View related Change Requests
- 5. Download all files for this Standard
- 6. Submit a Change Request
- 7. Download specific files you require

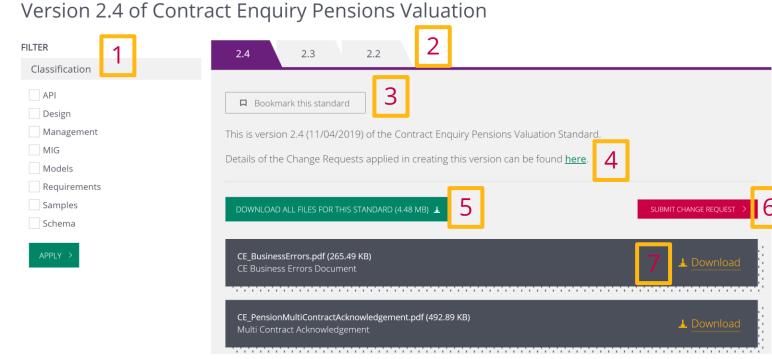

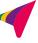

## **CONTACT US – WE'RE HAPPY TO HELP**

- 7 Lochside View, Edinburgh EH12 9DH
- www.criterion.org.uk
- enquiries@criterion.org.uk
- 0131 357 0100

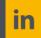

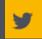

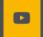

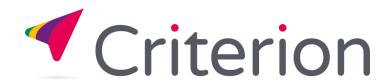